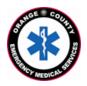

## County of Orange Emergency Medical Services Orange County Medical Emergency Data System (OC-MEDS) Children's Hospital of Orange County – Bi-Directional Data Exchange Project Using the Barcode Scanner in Elite Field to Link Patient Records Training for EMS Field Personnel

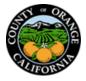

回

## Introduction:

The OC-MEDS system has been integrated with the electronic medical records system at Children's Hospital of Orange County (CHOC) which allows your PCR to be ingested into the receiving hospital's system and enables outcome data pertaining to your incident to be transmitted back to your agency. To link the patient records, an Encounter Number (known as the Financial Encounter Number, or "FIN") and a Medical Records Number (MRN) needs to be added to your PCR to establish a matching record in the hospital's system. This information can be obtained from either the patient's wristband (preferred) or a facesheet once your patient has been registered in the emergency department.

## Procedure:

- Training Video: <u>https://youtu.be/onLoO\_qzU\_Q</u>
- Locate the barcode on the wristband as shown.
- The barcode includes both the FIN and MRN which will populate into your PCR when scanned.
- <u>Scan</u> the barcode using the procedure noted below.
- <u>Do Not</u> scan or use the "Facesheet" barcodes.
- If it is not possible to scan the wristband, the MRN and FIN (Encounter #) can be obtained from the Facesheet and manually entered into your PCR.

## CHOC CHILDREN'S ADMISSION/REGISTRATION RECORD

| Name: CHOCTEST, OCEMSNINE |               | MRN: 8303 |
|---------------------------|---------------|-----------|
| <b>DOB:</b> 01/01/2023    | Age:12 Months | Gend      |

Gender:Male

**FIN:** 8200096286 der:Male

FESTPATIENT, JENNY

FIN#: 6161603738

DOB 01/01/1994 MRN 3726954

| RUNINFO 🗸                           | Destination                                                                                                    |                                                                |
|-------------------------------------|----------------------------------------------------------------------------------------------------|----------------------------------------------------------------|
| PT.INFO/HX 👻                        | Receiving Facility Pre-Arrival Alert                                                                                                    | To use the barcode scanner in Elite Field to add the           |
| ASSESS/TREAT 👻                      |                                                                                                    |                                                                |
|                                     | Beausafur Chowing<br>Destruction Tried a Value                                                                                                    | Encounter # / MRN to your PCR                                  |
| Disposition Buttons >               |                                                                                                    |                                                                |
| Disposition Detail >                | Type of Transport<br>Uetry Hind a Value                                                                                                    | 1. On the "Destination" neural Calent "Children's              |
| Transport ><br>Overall Impression > | × None/No Delay                                                                                                    | 1. On the "Destination" panel; Select "Children's              |
| CHOC Data Exchange >                | Destruien Norde Kinden's Hospital of                                                                                                    | Hospital of Orange County" in the                              |
| Destination                         | lige of Destinable View Department                                                                                                    |                                                                |
| 911/Emergent IFT Report             | Hespital Capebility-<br>Speciality:                                                                                                    | "Destination/Transferred To, Name" field.                      |
| Odometer >                          | × Pediatric                                                                                                    | 2. The "CLOC Data Evenance" namel will display                 |
| Veluebles >                         | Arrived as Destination: 01/31/2024 0E0/28 0                                                                                                    | <ol><li>The "CHOC Data Exchange" panel will display.</li></ol> |
| BHC Radio Freq.                     | APOI Intervention Cuddings (7                                                                                                    | 3. Tap on the "Scan Destination Facility Barcode"              |
|                                     | SERVed Lat. 14                                                                                                    |                                                                |
|                                     |                                                                                                    | button.                                                        |
| RUNINFO 🗸                           | CHOC Data Exchange                                                                                                    |                                                                |
| PT.INFO/IDC 👻                       | For all 9-1-1 Transports to each of the following bragitals:                                                                                           | <ol><li>Tap "Allow" to access your device's camera.</li></ol>  |
| ASSESS / TREAT 🗸 🗸                  | Instructions taken the borredge on the lower right side of the potient's taken to prove the lower right side of the potient's taken to be found in the | E. Desition your somers even the houseds on the                |
| HDISPOSITION                        | Training Bulletin below.                                                                                                    | 5. Position your camera over the <i>barcode on the</i>         |
| Disposition Buttons                 |                                                                                                    | facesheet or wristband as shown above.                         |
| Disposition Detail >                | CHOC Data for Patient Linkage                                                                                                    | Jucesneet of Whistbund as shown above.                         |
| Trensport >                         | TASC                                                                                                    |                                                                |
| Overall Impression >                | Outcome External Report                                                                                                    |                                                                |
| Destitution                         | External Report ID/Number Type:<br>No. Co. J Decembra Report ID/Number:<br>0000000                                                                     |                                                                |
| Destination Address                 | Outcome External Report X                                                                                                    | NOTE. This are seen in considing to low light situations.      |
| 911/Emergent/FTReport >             | External Report ID/Number Type:<br>Ferrometer Number:<br>BX00264133                                                                                    | NOTE: This process is sensitive to low light situations.       |
| Odometer ><br>Valuables >           | Statistics entities and a second second                                                                                                    | Make sure you're in a well-lit area.                           |
|                                     |                                                                                                    |                                                                |